#### Tutorial 0 Introduction to gLAB tool suite

Professors Dr. Jaume Sanz Subirana, Dr. J. M. Juan Zornoza and Dr. Adrià Rovira Garcia

Research group of Astronomy & Geomatics (gAGE) Universitat Politècnica de Catalunya (UPC) Barcelona, Spain

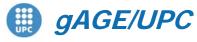

Research group of Astronomy & Geomatics Technical University of Catalonia

## **OVERVIEW**

- Introduction
- The gLAB tool suite
- Examples of GNSS Positioning using gLAB
- Laboratory session organization

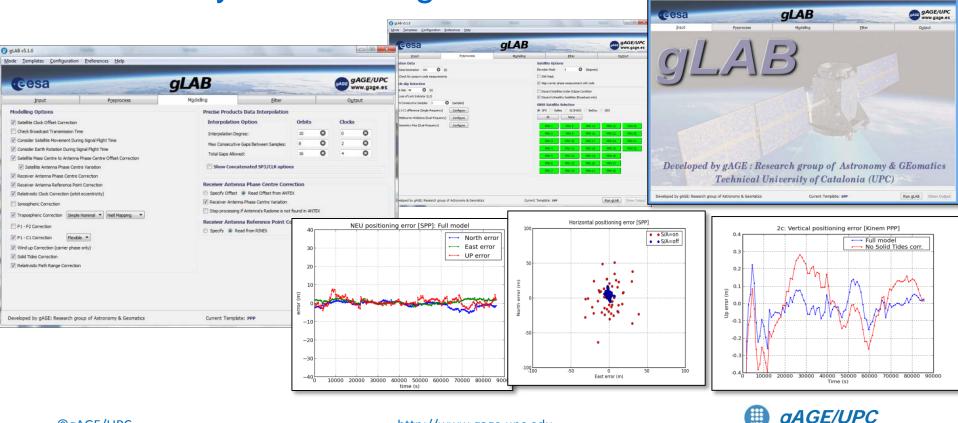

http://www.gage.upc.edu

3

Research group of Astronomy & Geomatics Technical University of Catalonia

#### Introduction

- This practical lecture is devoted to analyze and assess different issues associated with Standard and Precise Point Positioning with GPS data.
- The laboratory exercises will be developed with actual GPS measurements, and processed with the ESA/UPC GNSS-Lab Tool suite (gLAB), which is an interactive software package for GNSS data processing and analysis.
- Some examples of gLAB capabilities and usage will be shown before starting the laboratory session.
- All software tools (including *gLAB*) and associated files for the laboratory session are included in the USB stick delivered to lecture attendants.

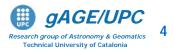

## **OVERVIEW**

- Introduction
- The gLAB tool suite
- Examples of GNSS Positioning using gLAB
- gLAB software installation

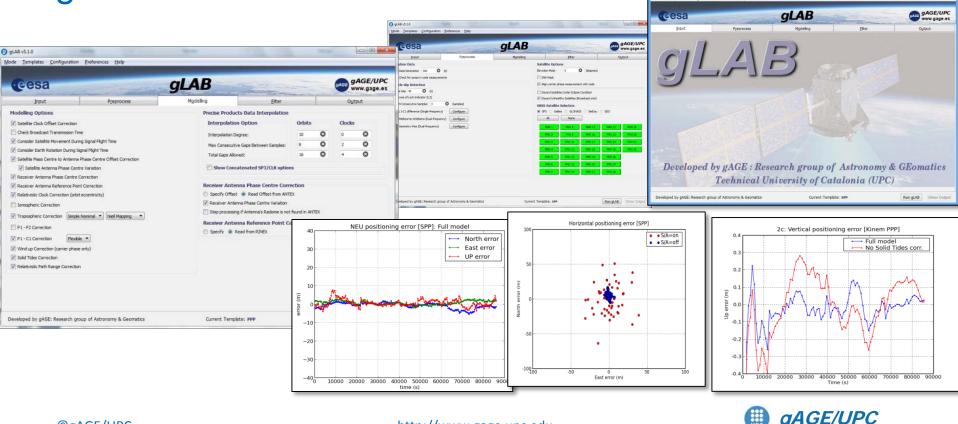

ion Prefer

- The GNSS-Lab Tool suite (gLAB) is an interactive multipurpose educational and professional package for GNSS Data Processing and Analysis.
- gLAB has been developed under the ESA contracts N. P1081434 and C4000113054.

#### Main features:

- High Accuracy Positioning capability.
- Fully configurable.
- Easy to use.
- Access to internal computations.

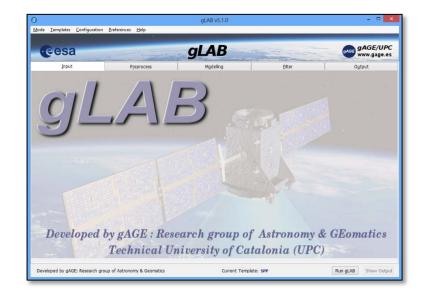

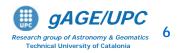

- gLAB has been designed to cope with the needs of two main target groups:
  - Students/Newcomers: User-friendly tool, with a lot of explanations and some guidelines.
  - Professionals/Experts: Powerful Data Processing and Analysis tool, fast to configure and use, and able to be included in massive batch processing.

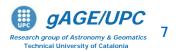

- Students/Newcomers:
  - Easiness of use: Intuitive GUI.
  - Explanations: Tooltips over the different options of the GUI.
  - Guidelines: Several error and warning messages. Templates for pre-configured processing.

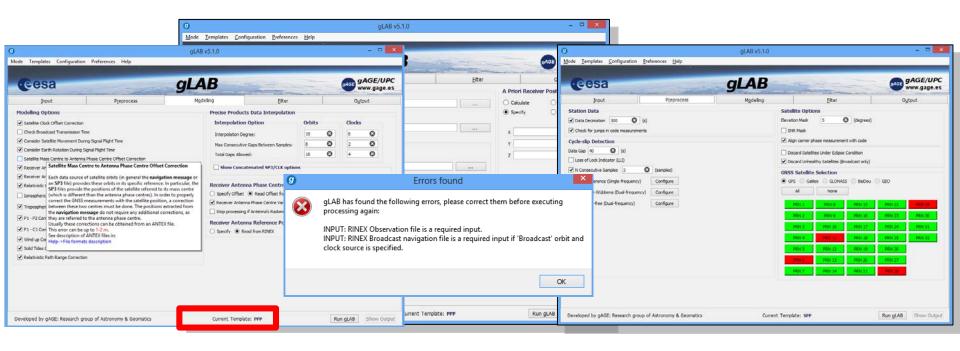

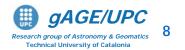

- Students/Newcomers:
  - Easiness of use: Intuitive GUI.
  - Explanations: Tooltips over the different GUI options.
  - Guidelines: Several error and warning messages. Templates for pre-configured processing.
- Professionals/Experts:
  - Powerful tool with High Accuracy Positioning capability.
  - Fast to configure and use: Templates and carefully chosen defaults.
  - Able to be executed in command-line and to be included in batch processing.

| 4                                                                                 |                                    | 🛛 🔽 UPC 💶 🗆 X              |
|-----------------------------------------------------------------------------------|------------------------------------|----------------------------|
| <u>F</u> ile <u>E</u> dit <u>V</u> iew <u>T</u> erminal <u>H</u> elp              |                                    |                            |
| <u>g4</u> :~/ <b>workspace/edunav</b> > ./gLAB_lir<br>3 -input:ant test/igs05.atx | ux -input:obs test/madr2000.06o -: | input:sp3 test/igs13843.sp |

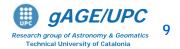

aLAB

- In order to broad the tool availability, gLAB Software has been designed to work in <u>Windows</u>, <u>Linux</u> and <u>Mac</u> environments.
- The package contains:

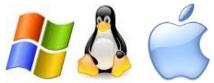

- Windows binaries (with an installable file).
- Linux .tgz file.
- Mac installable .dmg file.
- Source code (to compile it in both Linux, Windows and Mac OS) under an Apache 2.0 and LGPL v3. licenses.
- Example data files.
- Software User Manual.
- HTML files describing the standard formats.

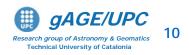

- Read files capability:
  - RINEX observation v2.11 & v3.00
  - RINEX navigation message.
  - SP3 precise satellite clocks and orbits files
  - ANTEX Antenna information files.
  - Constellation status.
  - DCBs files.
  - GPS\_Receiver\_Type files.
  - SINEX position files.
  - SBAS files: EMS, RINEX-B
  - RTCM-v2x and RTCM-x3x
- Pre-processing module:
  - Carrier-phase prealignment.
  - Carrier-phase / pseudorange consistency check.
  - Cycle-slip detection (customizable parameters)
    - Melbourne-Wübbena.
    - Geometry-free CP combination.
    - L1-C1 difference (single frequency).
  - Pseudorange smoothing.
  - Decimation capability.
  - On demand satellite enable/disable.
  - Elevation mask.
  - Frequency selection.
  - Discard eclipsed satellites.

- Modelling module:
  - Fully configurable model.
  - Satellite positions.
  - Satellite clock error correction.
  - Satellite movement during signal flight time.
  - Earth rotation during signal flight time.
  - Satellite phase center correction.
  - Receiver phase center correction. (frequency dependent).
  - Relativistic clock correction.
  - Relativistic path range correction.
  - Ionospheric correction (Klobuchar, NeQuick, IONEX).
  - Tropospheric correction
    - Simple and Niell mappings.
    - Simple and UNB-3 nominals.
  - Differential Code Bias corrections.
  - Wind up correction.
  - Solid tides correction (up to 2<sup>nd</sup> degree).
  - SBAS Messages.
  - RTCM messages.

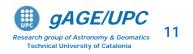

#### Filtering module:

- Able to chose different measurements to process (1 or more), with different weights. This design could be useful in future Galileo processing, where processing with different measurements may be desired.
- Fixed or elevation-dependant weights per observation.
- Troposphere estimation on/off.
- Carrier-Phase or Pseudorange positioning.
- Static/Kinematic positioning (full Q/Phi/P0 customization).
- Able to do a forward/backward processing.
- Able to compute trajectories (no need for a priori position).

- Output module:
  - Cartesian / NEU coordinates.
  - Configurable message output.
- A Other functionalities:
  - Computation of satellite coordinates and clocks from RINEX and SP3 files.
  - Satellite coordinates comparison mode. For instance RINEX navigation vs. SP3, or SP3 vs. SP3 (along-track, cross-track and radial orbit errors, clock errors, SISRE).
  - Show input mode. No processing, only parsing RINEX observation files.
  - Current version allows full GPS data processing, and partial handling of Galileo and GLONASS data.
  - Future updates may include full GNSS data processing.

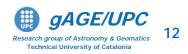

## **GNSS learning material package**

Includes three different parts, allowing to follow either a guided or a self-learning GNSS course:

- GNSS Book: Complete book with theory and algorithms (Volume 1), and with a Lab. course on GNSS Data Processing & Analysis (Volume 2).
- gLAB tool suite: Source code and binary software files, plus configuration files, allowing processing GNSS data from standard formats. The options are fully configurable through a GUI.

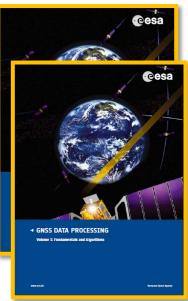

| pout              |            | Pg            | process       |          |          |   | Mgde  | eling |      | E                 | Rer | Oyts                      | nt. |  |
|-------------------|------------|---------------|---------------|----------|----------|---|-------|-------|------|-------------------|-----|---------------------------|-----|--|
| Heasurements      |            |               |               |          |          |   |       |       |      |                   |     | Available Frequence       |     |  |
| Selection         |            | See           | pointion      |          |          |   |       |       |      |                   |     | O Single-Requercy         |     |  |
| O Pseudorange     |            | 20            | in the second | a George | thing in |   | 0     |       |      | 10 m              |     | · Dual-frequency          |     |  |
| · Pasudorange + C |            |               |               |          |          |   | -     |       |      |                   |     | Troposphere               |     |  |
|                   | -          |               |               |          |          |   |       |       |      |                   |     | Estinate net              |     |  |
| Measurement Co    | nliguratio | s and Noise   |               |          |          |   |       |       |      |                   |     | househere                 |     |  |
| PC . O PA         |            | · Devalue-31  |               |          | 0 0.53   |   | 0 10  |       | 100  |                   |     | Ville Sgna longthe        |     |  |
|                   |            | · Develor-Std |               |          | 0 0.53   |   | 0 10  |       |      |                   |     | Receiver Kinematic        |     |  |
| UC • O Po         | ed StdDev  | · Devator St  | Der: (0.1)    |          | 0 0.53   |   | 0 0   | Q     | (11) |                   |     | Receiver Kinematic        | \$  |  |
|                   |            |               |               |          |          |   |       |       |      |                   |     | O tiomate                 |     |  |
| Parameters        |            |               |               |          |          |   |       |       |      |                   |     | Other Options             |     |  |
|                   | French     | 2             |               | 0        | 9        |   | (11)  | Pa    |      | (m <sup>2</sup> ) |     | P Indoned Plantes         |     |  |
|                   |            | w Chek        | -             |          | 2+22     | ŏ |       | 20.22 |      | (m1)              |     | W Hen, GDOP (m)           | 30  |  |
|                   | 2000       |               | -             |          | 3e-4     |   | (=16) | 0.25  |      | (m1)              |     | Preft Outler              |     |  |
|                   |            |               |               |          |          |   |       |       |      |                   |     | Detector<br>Threshold (w) | 40  |  |
|                   | Haas       | Andaguttes    | 1             | 0        | a        | 0 | (87)  | 400   | 0    | (m)               |     | Thread-old (w)            | -   |  |

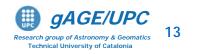

## **OVERVIEW**

- Introduction
- The gLAB tool suite
- Examples of GNSS Positioning using gLAB
- gLAB software installation

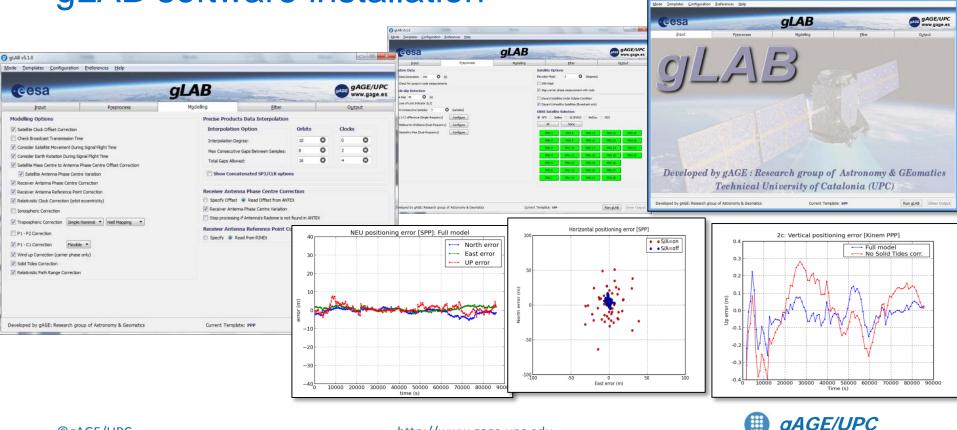

#### **Basic: Introductory Lab. Exercises**

- Standard and Precise Point Positioning
  - To Illustrate how easy to process GNSS data using gLAB, a GPS receiver will be positioned in the next examples using:
    - Example 1: Broadcast orbits and clocks (SPP, kinematic).
    - Example 2: <u>Precise</u> Orbits and clocks (PPP, static).
    - Example 3: Precise Orbits and clocks (PPP, kinematic).
  - Solutions will be compared with an accurate reference value of receiver coordinates to asses the positioning error.

<u>Note</u>: the receiver coordinates were keep fixed during the data collection.

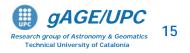

#### We will work after the correlator: Our input data are code and carrier measurements and satellite orbits and clocks.

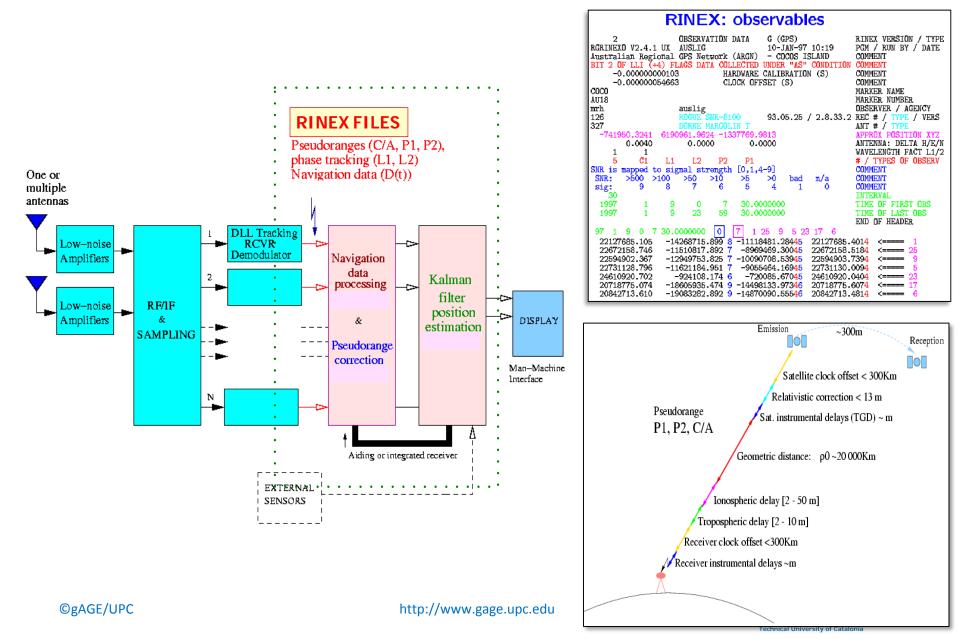

#### **GNSS Format Descriptions**

- GNSS data files follow a well defined set of standards formats: RINEX, ANTEX, SINEX...
- Understanding a format description is a tough task.
- These standards are explained in a very easy and friendly way through a set of html files.

Computer

glab's Hom star credits.txt

slides

>\_ Terminal

> gAGE gLAB

- Described formats:
  - Observation RINEX
  - Navigation RINEX
  - RINEX CLOCKS
  - SP3 Version C
  - ANTEX

Open GNSS Formats

with Firefox internet browser

More details at: http://www.gage.es/gLAB

🗑 💿 💿 👩 AGE Learning Material - Mozilla Firefo

**GNSS Format Descriptions** 

3.01 22 June 2009

3.01 22 June 2009

10 December 200

10 December 200

2.11 10 December 2007

tion Rinex v2.10 h

Observation Rinex v2.11 htm

Observation Rinex v3.01 htm

RINEX CLOCKS v3.00 htm

-

RINEX format for GPS and GLONASS observations

RINEX format for GPS and GLONASS observations

RINEX format for GPS and GLONASS observations

RINEX format for GLONASS Navigation Message File

RINEX format for GPS Navigation Message File.

elete broadicast data of

issing data of a GNSS tracking

RINEX format for the com

Space-Based Augmentation Sys

NEX format for satellite and rec

IONEX format for ionosphere models deter processing data of a GNSS tracking net

SP3 format for GNSS orbit and clock

0 0

Explained Formats

About the Data

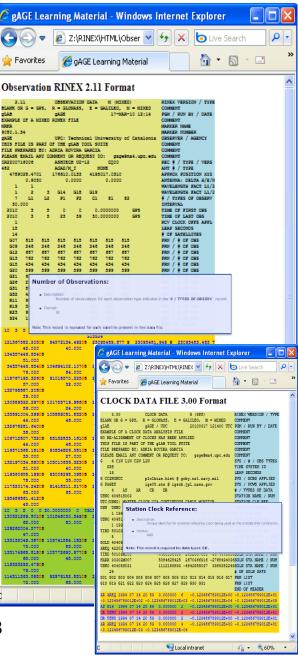

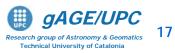

#### Example 1: Standard Point Positioning (SPP)

<u>SPP</u> Template: <u>Kinematic</u> positioning with <u>single freq</u>. C1 code + broadcast orbits and clocks.

| gLAB v5                                                                                                    | 1.0 — — — X                                |                             |
|----------------------------------------------------------------------------------------------------|--------------------------------------------|-----------------------------|
| Moc Iemplates Configu                                                                                                  |                                            |                             |
| • SPP F1<br>PPP F2                                                                                                    |                                            |                             |
| SBAS F3 L GLAI                                                                                                    | gAGE gAGE/UPC<br>www.gage.es               |                             |
| DGNSS F4 reprocess Modellin                                                                                            | g Filter Output                            |                             |
| Rover (User)                                                                                                    | A Priori Receiver Position From:           |                             |
| RINEX Observation File: C:\Users\gage\Desktop\gLAB\roap1810.090                                                        | Calculate   RINEX                          | 1. Select the SPP Template  |
| Start Time End Time                                                                                                    | Specify SINEX                              |                             |
| ANTEX File:                                                                                                    | 2                                          | 2. Upload the RINEX files:  |
| Orbit and Clock Source                                                                                                 |                                            | -                           |
| Broadcast      Precise(1 file)      Precise (2 files)                                                                  |                                            | - Measurement: roap1810.090 |
| RINEX Navigation File: C:\Users\gage\Desktop\gLAB\brdc1810.09n                                                         | Q                                          |                             |
|                                                                                                    |                                            | - Navigation: brdc1810.09n  |
| Choose RINEX Observation file                                                                                          |                                            |                             |
| Jaume work                                                                                                    |                                            | 3. RUN gLAB                 |
| Places                                                                                                    |                                            |                             |
| Search         graa0800.070         Today at 08:41           Pecently Used         ramo1230.000         Today at 08:41 |                                            |                             |
| jaume Today at 08:41                                                                                                   |                                            |                             |
| II Desktop                                                                                                    |                                            |                             |
| m apunts                                                                                                    | <b>≺</b>                                   |                             |
| Documents<br>Music                                                                                                    | <b>_</b>                                   | Default output files        |
| Add Bernove RINEX files (*.??o)                                                                                        | Gunnet Templeter CDD                       | Default output file:        |
| X Gancel Den                                                                                                    | Current Template: SPP Run gLAB Show Output |                             |
| Saural 22Pau                                                                                                    |                                            | gLAB.out                    |
|                                                                                                    |                                            | SLAD.OUL                    |
| Note: Reference coordi                                                                                                 | nates are from RINEX                       |                             |

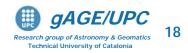

#### Example 1: Standard Point Positioning (SPP)

#### Plotting Results

| Mode         T         pplates         Configuration         Preferen           POSITIONING         Ctrl+P           Ctrl+P           Ctrl+P            Ctrl+P            Ctrl+P           Ctrl+P           Ctrl+P           Ctrl+A          Converter         Ctrl+N         Compare Orbits & Ctrl+N          Ctrl+P           Show Orbits & Ctrl+P          Ctrl+N |                                                  | fessional Training                        | GAGE GAGE/UPC<br>www.gage.es                     | 3<br>2<br>4<br>4<br>4<br>4<br>4<br>4<br>4<br>4<br>4<br>4<br>4<br>4<br>4                         |
|----------------------------------------------------------------------------------------------------|--------------------------------------------------|-------------------------------------------|--------------------------------------------------|-------------------------------------------------------------------------------------------------|
| Exit Ctrl+Q<br>Model Components                                                                                                    | Horizontal Positioning Error<br>Prefit Residuals | Dilution Of Precision<br>Posfit Residuals | Satellite Skyplot<br>Measurement Multipath/Noise |                                                                                                 |
| Global Graphic Parameters Title Label Position Top Right  Fractional Tex Automatic Limits Automatic Ticks Individual Plot(s) Configuration Plot In: 1                                                                                                    | X-label                                          | Y-label WaterMark                         | Clear<br>Expand figure to margin                 | -2<br>-3<br>-4<br>-5<br>0 10000 20000 30000 40000 50<br>Time (s<br>Horizontal Positioning Error |
| Source File C: \gLAB \win \Professional_trainin<br>Condition(s)<br>X Column                                                                                                    | g\WORK_FILES\gLAB1.out                           | Habel                                     | C Unes                                           | 10 Sotellite skyplot                                                                            |
| Positioning achieved in                                                                                                    | with few me<br>kinematic S                       | eters of erro<br>PP mode.                 | or is                                            | as Point eruc (a)                                                                               |

- Receiver navigated as a rover in <u>pure</u> <u>kinematic mode</u>.
- <u>Single frequency</u> <u>C1 code</u> is used.
- Broadcast orbits and clocks.

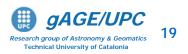

East error (m)

#### Example 2: Static Precise Point Positioning (PPP)

# <u>PPP</u> Template: <u>Static</u> positioning with <u>dual freq</u>. <u>code & carrier</u> (ionosphere-free combination PC,LC) + post-processed <u>precise orbits & clocks</u>.

| <ul> <li>1. Select the PPP Template</li> <li>3. Suppose Suppose Suppos</li></ul> | gLAB v5.1.0 – 🗆 🗙                                                                                                    |                                                                                               |
|----------------------------------------------------------------------------------------------------|----------------------------------------------------------------------------------------------------|-----------------------------------------------------------------------------------------------|
| -Wieasurement: Poap1810.096<br>- ANTEX: igs05_1525.atx<br>- Orbits & clocks: igs15382.sp3<br>- SBAS<br>Beference Station (DOPS)<br>- Auxiliary Files<br>- Orbits & clocks: igs09P1538.snx<br>- SINEX: igs09P1538.snx<br>- SINEX: igs09P1538.snx<br>- SINEX: igs09P1538.snx<br>- Default output file:                                                                                                    | SPP F1<br>SBAS F3<br>DGNSS F4<br>DGNSS F4<br>DGNSS |                                                                                               |
| □ tonosphere Source<br>□ Auxiliary Files 3                                                                                                    | Nitex Osek velori He.     (c) Users (gage Desktop (gLAB ligs 05_1020-050       Image: Specify Image: Specify                                                                                                    | - ANTEX: igs05_1525.atx<br>- Orbits & clocks: igs15382.sp3<br>- <u>SINEX</u> : igs09P1538.snx |
| Auxiliary Files 3 Default output file:                                                                                                    |                                                                                                    |                                                                                               |
| Developed by gAGE: Research group of Astronomy & Geomatics Current Template: PPP Run gLAB Show Output                                                                                                    | Auxiliary Files                                                                                                    | Default output file:<br>gLAB.out                                                              |

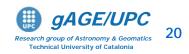

#### Example 2: Static Precise Point Positioning (PPP)

#### Plotting Results

- <u>Coordinates</u> are taken as <u>constants</u> in nav. filter.
- <u>Dual frequency Code</u> and <u>Carrier</u> measurements.
- Precise orbits and clocks.
- Measurements modelling at the centimetre level.

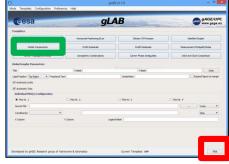

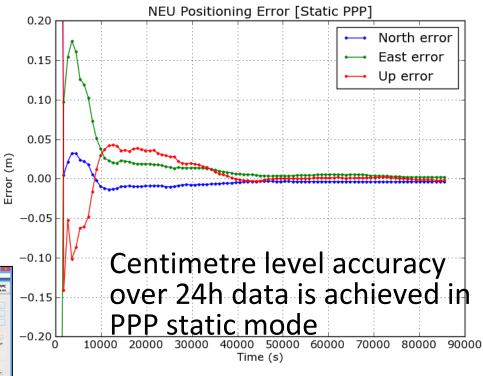

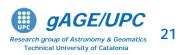

### Example 3: Kinematic Precise Point Positioning

From default configuration of [PPP Template],

• Select kinematics in the [Filter] panel. Run gLAB and plot results.

| Input          |                                                                                                    | Preprocess |            |        | 17.00 | LA     | ALC: LOUGH |   | Eiter             | Oytput                            |
|----------------|----------------------------------------------------------------------------------------------------|------------|------------|--------|-------|--------|------------|---|-------------------|-----------------------------------|
| easurements    |                                                                                                    |            |            |        |       |        |            |   | The second        | lable Frequencies                 |
| Selection      |                                                                                                    | moothing   |            |        |       |        |            |   |                   | O Single-frequency                |
| O Pseudorange  |                                                                                                    | Pseudora   | and France | Him    |       |        |            |   |                   | Dual-frequency                    |
| Pseudorange +  |                                                                                                    |            | age analo  |        |       |        |            |   |                   | Troposphere                       |
| Pseudorange +  | Carrier phase                                                                                                    |            |            |        |       |        |            |   |                   | Estimate wet troposphere residual |
| Measurement Co | onfiguration and Noise                                                                                           |            |            |        |       |        |            |   |                   |                                   |
|                |                                                                                                    |            |            |        |       |        |            |   |                   | Ionosphere                        |
| PC • • F       | and the second second second second second second second second second second second second second second second | (m) ()     |            |        |       |        |            |   |                   | Cities Some Torourberg            |
| LC 🔹 🖲 F       | ixed StdDev 0.01                                                                                                 | (m) ()     | Bevation   | StdDev |       |        |            |   |                   | Receiver Kinematics               |
|                |                                                                                                    |            |            |        |       |        |            |   |                   | O Static                          |
| arameters      |                                                                                                    |            |            |        |       |        |            |   |                   | Kinematic                         |
|                |                                                                                                    |            | Phi        | q      | 2     |        | P          |   |                   |                                   |
|                | Coordinates                                                                                                    | 0          | ٥          |        |       | (m²)   | 168        |   | (m²)              | Backward Filtering                |
|                | Receiver Clock                                                                                                   | 0          | 0          |        |       | (m²)   | 9e10       |   | (m²)              | 🕑 Max. GDOP (m) 30 😡              |
|                | Troposphere                                                                                                    | 1          | 0          |        | _     | (m²/h) | 0.25       | _ | (m2)              | Prefit Outlier<br>Detector        |
|                | Phase Ambiguities                                                                                                | 1          | 0          | 0      | 0     | (m²)   | 400        | 0 | (m <sup>2</sup> ) | Threshold (m)                     |
|                |                                                                                                    |            |            |        |       |        |            |   |                   |                                   |

Receiver navigated as a rover in a pure kinematic mode.

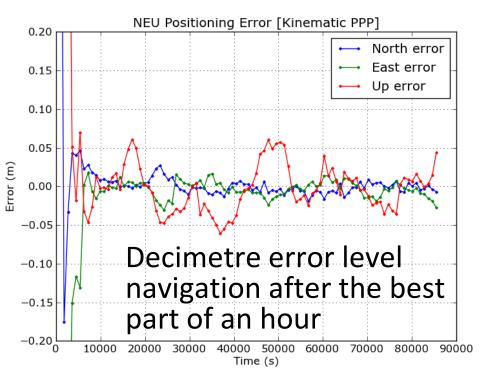

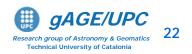

## **OVERVIEW**

- Introduction
- The gLAB tool suite
- Examples of GNSS Positioning using gLAB
- gLAB software installation

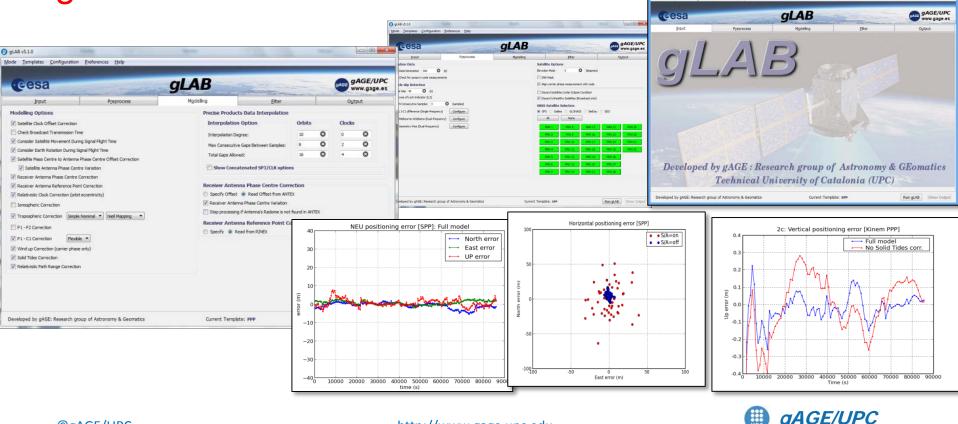

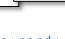

ion Prefer

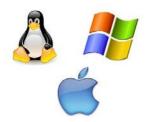

#### Installing the software

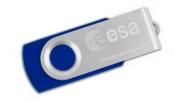

**Technical University of Catalonia** 

This tutorial has been designed to be executed under UNIX (Linux) Operative System (OS), which is a very powerful and robust environment.

Nevertheless, the necessary tools are provided for **Windows or Macintosh** users to install this software and to emulate a UNIX command line shell over Windows.

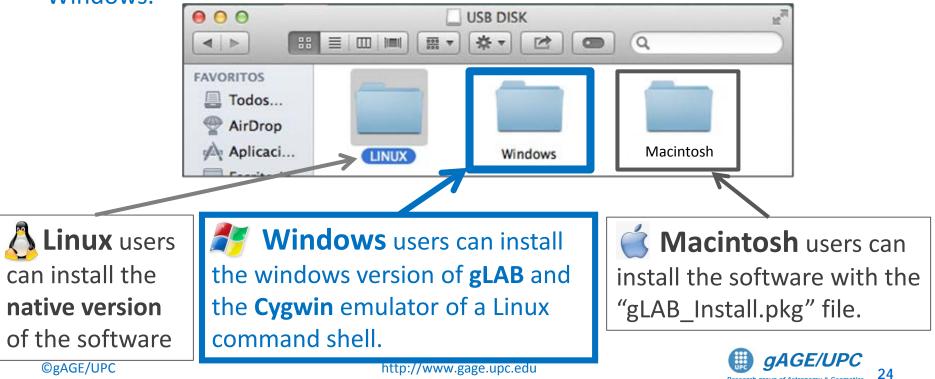

Inside the "**Windows**" folder, there is the installable **gLAB program**. Follow the instructions of Software Installation

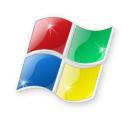

file.

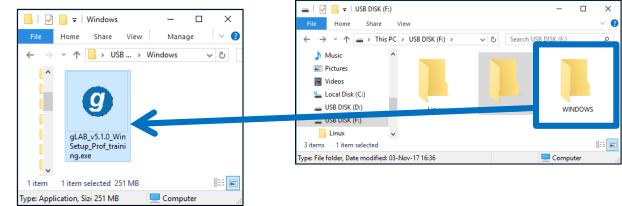

Inside the "**Macintosh**" folder, there is the dmg file. Double click on the "gLAB\_Install.pkg" file, and follow the instructions.

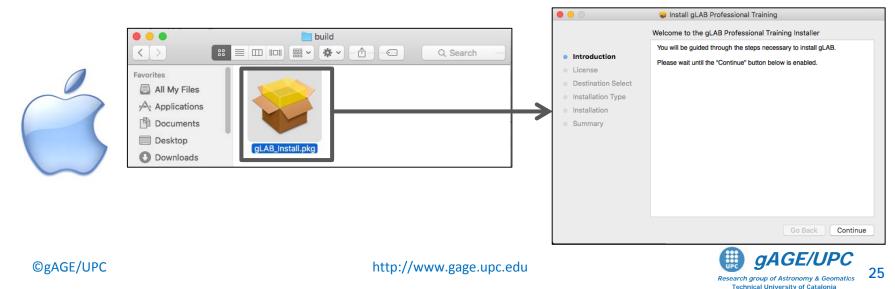

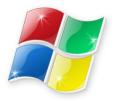

#### Installing the software Windows users

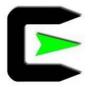

The <u>Medium</u> and <u>Advanced exercises</u> of this tutorial have been designed to be executed under **UNIX (Linux) Operative System** (OS). Which is a very powerful and robust environment.

Nevertheless, **Windows OS** users can do the laboratory session by using **Cygwin**, which is a tool that allows to emulate a UNIX command line shell over Windows.

Indeed, after installing **Cygwin**, users can develop the laboratory session as if they were working on a UNIX system (as this tutorial was designed).

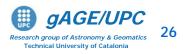

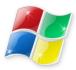

#### Installing gLAB + Cygwin

gLAB\_v5.1.0\_WinSetup\_Prof\_training.exe

#### **1.- First step:** Click over the icon

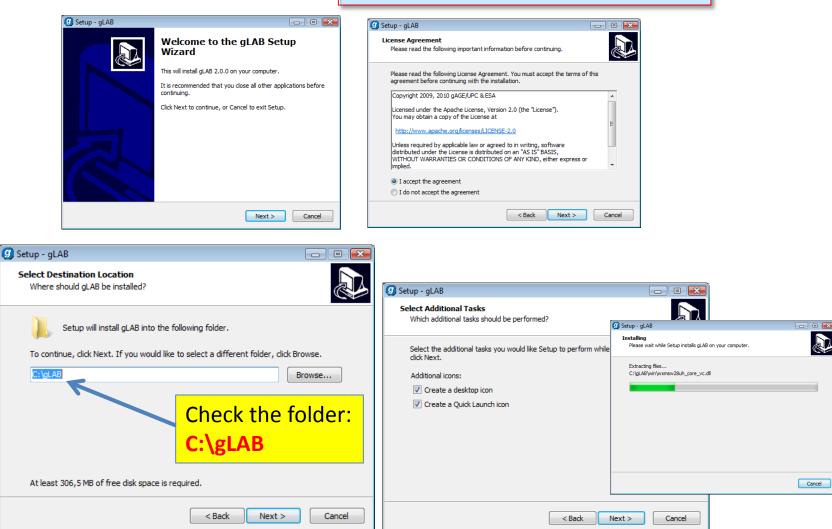

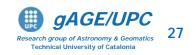

#### ©gAGE/UPC

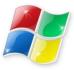

#### 2.- Second Step: Completing the gLAB Setup Wizard

| 9 Setup - gLAB       |                                                                                                    |                                                                              |
|----------------------|----------------------------------------------------------------------------------------------------|------------------------------------------------------------------------------|
|                      | Completing the gLAB Setup<br>Wizard<br>Setup has finished installing gLAB on your computer. The<br>application may be launched by selecting the installed icons<br>Click Finish to exit Setup.<br>Launch Cygwin installation<br>Launch gLAB | Cygwin and gLAB<br>installation must<br>be selected.                         |
|                      |                                                                                                    | 🗲 0% - Cygwin Setup                                                          |
|                      |                                                                                                    | Progress<br>This page displays the progress of the download or installation. |
|                      | Finish                                                                                                    | Installing                                                                   |
| C:\Windows\system32\ | .cmd.exe                                                                                                    | base files-4.2-2                                                             |
| _                    |                                                                                                    | /etc/defaults/etc/skel/.inputrc Progress: Total: Disk:                       |
|                      |                                                                                                    | < Atrás Siguiente > Cancelar                                                 |
|                      |                                                                                                    |                                                                              |
|                      | http://www                                                                                                    |                                                                              |

#### ©gAGE/UPC

UPC

Research group of Astronomy & Geomatics Technical University of Catalonia

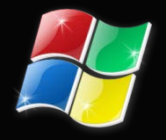

Once the installation finish, the icons of gLAB, Cygwin Terminal and the **Professional** training folder will appear.

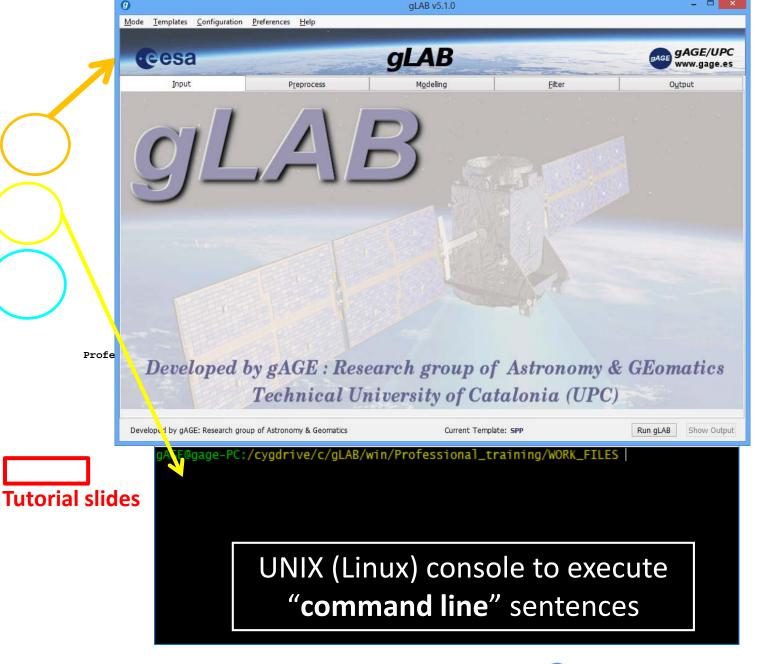

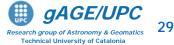

|                    | 9                                                                                     | gLAB v5.1.0        |                                              | - 🗆 🗙                        |
|--------------------|---------------------------------------------------------------------------------------|--------------------|----------------------------------------------|------------------------------|
|                    | <u>M</u> ode <u>T</u> emplates <u>C</u> onfiguration <u>P</u> references <u>H</u> elp |                    |                                              |                              |
|                    | Cesa                                                                                  | gLAB               |                                              | gAGE gAGE/UPC<br>www.gage.es |
|                    | Input Preprocess                                                                      | M <u>o</u> delling | <u>F</u> ilter                               | O <u>u</u> tput              |
|                    | Station Data                                                                          |                    | Satellite Options                            |                              |
|                    | ✓ Data Decimation 300 🔇 (s)                                                           |                    | Elevation Mask 5 (degr                       | ees)                         |
| Professional_train | Check for jumps in code measurements                                                  |                    | SNR Mask                                     |                              |
|                    | Cycle-slip Detection                                                                  |                    | Align carrier phase measurement with cod     | e                            |
|                    | Data Gap 40 🔇 (s)                                                                     |                    | Discard Satellites Under Eclipse Condition   |                              |
|                    | Loss of Lock Indicator (LLI)                                                          |                    | ✓ Discard Unhealthy Satellites (Broadcast or | nly)                         |
|                    | ✓ N Consecutive Samples 3 (samples)                                                   |                    | GNSS Satellite Selection                     |                              |
|                    | L1-C1 difference (Single-frequency) Configure                                         |                    | ● GPS ─ Galileo ─ GLONASS ─ Bei              | Dou 🔘 GEO                    |
|                    | Melbourne-Wübbena (Dual-frequency) Configure                                          |                    | All None                                     |                              |
|                    | Geometry-free (Dual-frequency) Configure                                              |                    | PRN 1 PRN 8 PRN 1                            | 15 PRN 22 PRN 29             |
|                    |                                                                                       |                    | PRN 2 PRN 9 PRN 1                            |                              |
|                    |                                                                                       |                    |                                              |                              |
|                    |                                                                                       |                    | PRN 3 PRN 10 PRN 1                           |                              |
|                    |                                                                                       |                    | PRN 4 PRN 11 PRN 1                           | 18 PRN 25 PRN 32             |
| V                  |                                                                                       |                    | PRN 5 PRN 12 PRN 1                           | I9 PRN 26                    |
|                    |                                                                                       | _                  | PRN 6 PRN 13 PRN 2                           | 20 PRN 27                    |
|                    |                                                                                       |                    | PRN 7 PRN 14 PRN 2                           | 21 PRN 28                    |
|                    |                                                                                       |                    |                                              |                              |
| Т                  | Futorial 1                                                                            |                    |                                              |                              |
| GNSS Data Pro      | cessing Lab Exercises                                                                 |                    |                                              |                              |
|                    |                                                                                       | Ourrow             | nt Template: SPP                             | Run gLAB Show Output         |
|                    |                                                                                       | Curren             | ne rempiace. SPP                             | Show Output                  |
|                    | birana and Prof. Dr. J. M. Juan Zornoza                                               |                    |                                              |                              |
| assisted b         | y Dr. Adrià Rovira Garcia                                                             |                    |                                              |                              |
| Research group of  | Astronomy & Geomatics (gAGE)                                                          |                    |                                              |                              |
|                    | litècnica de Catalunya (UPC)                                                          |                    |                                              |                              |
|                    | arcelona, Spain                                                                       |                    |                                              |                              |
|                    |                                                                                       |                    |                                              |                              |
|                    | gAGE/UPC                                                                              |                    |                                              |                              |
| resolar<br>Te      | vch group of Astronomy & Geomatics<br>schnical University of Catalonia                |                    |                                              |                              |
|                    |                                                                                       |                    |                                              |                              |
|                    |                                                                                       |                    |                                              |                              |
| OgaGE/UPC h        | ttp://www.gage.upc.edu                                                                |                    |                                              |                              |
| mBarghour U        | olev) waw.Rafe.obc.an                                                                 |                    |                                              |                              |
|                    | http://www.gage.upc.edu                                                               |                    | 🗒 gA                                         | GE/UPC                       |

UPC

Research group of Astronomy & Geomatics Technical University of Catalonia

Thanks for your attention

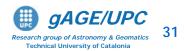

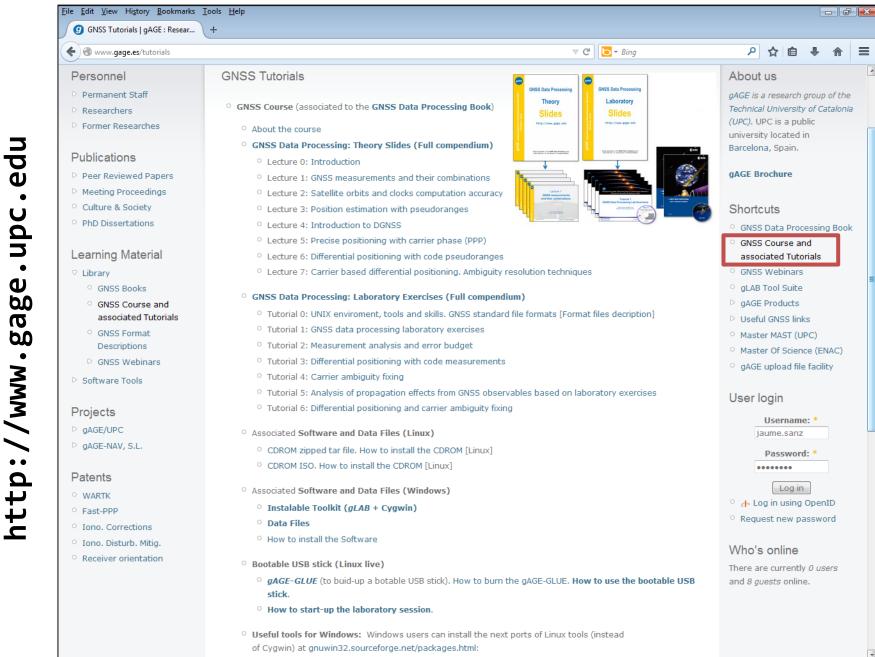

©gAGE/UPC

http://www.gage.upc.edu

**aAGE/UPC** 32 Research group of Astronomy & Geomatics Technical University of Catalonia

## **Acknowledgements**

- The ESA/UPC GNSS-Lab Tool suit (gLAB) has been developed under the ESA Education Office contract N. P1081434.
- The data set of GRACE-A LEO satellite was obtained from the NASA Physical Oceanography Distributed Active Archive Center at the Jet Propulsion Laboratory, California Institute of Technology.
- The other data files used in this study were acquired as part of NASA's Earth Science Data Systems and archived and distributed by the Crustal Dynamics Data Information System (CDDIS).
- To Pere Ramos-Bosch for his fully and generous disposition to perform gLAB updates in his afterhours.
- To Adrià Rovira-Garcia for his contribution to the edition of this material and gLAB updating.
- To Deimos Ibáñez for his contribution to gLAB updating and making the Windows installable version for this tutorial.

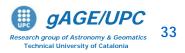